# **PEMETAAN KAPAL TERBENGKALAI BERBASIS WEB DI WILAYAH OPERASIONAL PERAIRAN PELABUHAN PERIKANAN NUSANTARA (PPN) KARANGANTU**

## **Tania Virgianisa<sup>1</sup> , Ayang Armelita Rosalia<sup>2</sup> , Willdan Aprizal Arifin <sup>3</sup>**

<sup>1</sup>Sistem Informasi Kelautan, Universitas Pendidikan Indonesia, e-mail: avang.armelita@upi.edu

#### **ARTICLE INFO**

## *ABSTRACT*

Article history:

Received : 13 – Desember - 2023 Received in revised form : 5 – Januari - 2024 Accepted : 21 – Februari - 2024 Available online : 1 – Maret - 2024

*The current condition of the Karangantu Archipelago Fisheries Port (PPN) is still considered unfavorable because the operational area of the port waters looks dirty and shabby. There are many ships that are no longer used in the Karangantu PPN operational area. Based on the results of interviews with PPN Karangantu officers, there are several things that cause ships to be abandoned in the operational area of PPN Karangantu waters, including the age of the ship, costs or capital, and human resources. Abandoned ships that are not immediately handled will result in obstacles to the flow of water traffic at the port and create a risk of collision for other ships passing by. Therefore, webbased mapping of abandoned ships (WebGIS) is needed in the operational area of PPN Karangantu waters. It is hoped that the results of this abandoned ship mapping can be used by the port to report abandoned ships to the center so that they can immediately take action to transport the abandoned ships. With the existence of WebGIS mapping abandoned ships, the port does not need to go directly to the field to find the location of abandoned ships because the information can be accessed via the web that has been created. Data collection on coordinate points was carried out by field survey and tagging using the GPS Map Camera application. The research results show that there are 74 abandoned ships in the Karangantu PPN operational area. Keywords: ship, abandoned, port.*

#### **1. PENDAHULUAN**

Berdasarkan Peraturan Menteri Kelautan Dan Perikanan Republik Indonesia Nomor 28 Tahun 2023, pelabuhan perikanan didefinisikan sebagai suatu tempat yang terdiri dari daratan dan perairan disekitarnya yang mempunyai batas-batas tertentu yang digunakan untuk aktivitas administrasi dan aktivitas sistem pengelolaan perikanan, tempat kapal-kapal perikanan berlabuh, memuat dan membongkar ikan, dilengkapi dengan fasilitas keselamatan pelayaran serta kegiatan yang menunjang perikanan [1]. Pelabuhan perikanan digolongkan menjadi empat kategori menurut Peraturan Pemerintah Republik Indonesia Tahun 2021 terbagi menjadi empat yakni Pelabuhan Perikanan Samudera, Pelabuhan Perikanan Nusantara, Pelabuhan Perikanan Pantai, dan Pangkalan Pendararatan Ikan [2]. Salah satu pelabuhan perikanan yang ada di kota Serang adalah Pelabuhan Perikanan

*Received 13 – Desember - 2023; Revised 5 – Januari - 2024; Accepted 21 – Februari - 2024*

Nusantara Karangantu. Pelabuhan ini termasuk ke dalam Pelabuhan Perikanan Nusantara atau yang biasa disingkat menjadi PPN dan terletak di kecamatan Kasemen, kota Serang, Provinsi Banten [3]. Pelabuhan Perikanan Karangantu Nusantara memenuhi sebagian besar kebutuhan ikan di provinsi Banten, menjadikan PPN Karangantu salah satu pusat penangkapan ikan yang penting di kota Serang [4].

Kondisi terkini PPN Karangantu masih dipandang kurang baik karena wilayah operasional perairan pelabuhan terlihat kotor dan kumuh. Terdapat banyak kapal yang sudah tidak digunakan di wilayah operasional perairan PPN Karangantu. Kapal yang sudah tidak digunakan tersebut merupakan kapal yang sudah rusak atau terdampar di perairan. Berdasarkan hasil wawancara dengan petugas PPN Karangantu, terdapat beberapa hal yang menyebabkan kapal terbengkalai di wilayah operasional perairan PPN Karangantu diantaranya usia kapal, biaya atau modal, dan sumber daya manusia. Kapal terbengkalai yang tidak segera ditangani akan mengakibatkan hambatan arus lalu lintas perairan di pelabuhan serta menyebabkan resiko tabrakan bagi kapal lain yang melintas. Kapal yang terbengkalai atau bangkai kapal dapat menyebabkan kecelakaan kapal yang meliputi tabrakan antar kapal [5] . Selain itu kapal yang terdampar atau rusak di perairan dapat menyebabkan endapan lumpur disekitarnya sehingga mengakibatkan terjadinya pendangkalan, pernyataan ini merupakan hasil wawancara dengan petugas PPN Karangantu.

Pemetaan merupakan proses pembentukan peta yang dilakukan melalui beberapa tahapan dimulai dari pembentukan data, pembuatan data serta penyajian dalam struktur peta [6]. Penelitian ini akan mengumpulkan data kapal yang terbengkalai di wilayah operasional PPN Karangantu dan menyajikannya dalam bentuk pemetaan berbasis web. Dengan begitu, pemetaan dapat menjadi bagian penting di dalam penelitian ini karena dapat membantu mengidentifikasi lokasi kapal terbengkalai di wilayah operasional PPN Karangantu.

## **2. TINJAUAN PUSTAKA**

# **2.1. Pelabuhan Perikanan**

Pelabuhan perikanan didefinisikan sebagai suatu tempat yang terdiri dari daratan dan perairan disekitarnya yang mempunyai batas-batas tertentu yang digunakan untuk aktivitas administrasi dan aktivitas sistem pengelolaan perikanan, tempat kapal-kapal perikanan berlabuh, memuat dan membongkar ikan, dilengkapi dengan fasilitas keselamatan pelayaran serta kegiatan yang menunjang perikanan [1]. Menurut Peraturan Pemerintah Nomor 27 tahun 2021 klasifikasi pelabuhan perikanan berdasarkan kriteria teknis dan operasional terbagi menjadi 4 kelas, yakni Pelabuhan Perikanan Samudera (PPS), Pelabuhan Perikanan Nusantara (PPN), Pelabuhan Perikanan Pantai (PPP), dan Pangkalan Pendaratan Ikan (PPI) [2]. Pelabuhan perikanan Karangantu yang terletak di kecamatan Kasemen, kota Serang, Provinsi Banten termasuk ke dalam Pelabuhan Perikanan Nusantara (PPN). Adapun kriteria teknis dan kriteria operasional dari PPN adalah sebagai berikut:

#### 1. Kriteria Teknis

- a. Melayani kapal penangkap ikan tidak hanya di laut lepas tetapi juga di perairan Indonesia dan Zona Ekonomi Eksklusif (ZEE).
- b. Terdapat fasilitas tempat bertambat dan berlabuhnya kapal penangkap ikan berukuran minimal 30 GT.
- c. Panjang dermaga minimal 150 meter dan kedalaman kolam minimal minus 3 meter.
- d. Menyediakan ruang untuk sedikitnya 75 kapal penangkap ikan, atau totalnya sedikitnya 2.250 GT.
- e. Menggunakan lahan minimal 10 hektare.
- 2. Kriteria Operasional
	- a. Bongkar dan muat ikan serta mendistribusikan hasil tangkapan ikan rata-rata 15 ton per hari.
	- b. Dilengkapi dengan industri pengolahan ikan serta industri penunjang lainnya.

#### **2.2. Pemetaan dan WebGIS**

Pemetaan adalah ilmu yang menggunakan alat untuk mempelajari kenampakan permukaan bumi dan memberikan informasi yang akurat. Pemetaan dan geografi itu sama karena keduanya membahas tentang sesuatu yang ada di dalam atau di bumi sepanjang pengaruhnya terhadap permukaan bumi [7]. Pemetaan adalah penggabungan dari beberapa wilayah yang berhubungan dengan posisi geografis [8].

Sedangkan WebGIS adalah tampilan web yang menampilkan peta menggunakan internet atau bisa disebut sebagai aplikasi Sistem Informasi Geografis yang dapat diakses secara online [9]. Komponenkomponen dalam WebGIS saling terkait dan tergabung dalam database. Secara sederhana, WebGIS dapat dijelaskan sebagai kombinasi antara pemetaan dan desain web.

#### **3. METODOLOGI PENELITIAN**

Dalam penelitian ini dilaksanakan tahapan-tahapan mulai dari awal sampai selesai seperti yang ada dalam gambar di bawah ini.

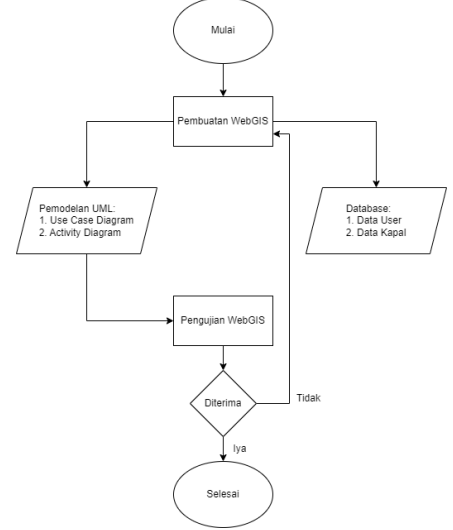

Gambar 3.1 Bagan Alir Penelitian

Dalam pembuatan WebGIS Pemetaan Kapal Terbengkalai terdapat langkah-langkah yang dilalui, diantaranya adalah sebagai berikut:

- 1. Pembuatan WebGIS
- a. Pemodelan Sistem

Pemodelan yang digunakan dalam proses pengembangan pada sistem ini adalah Unified Modeling Language (UML). Pemodelan UML merupakan serangkaian gambaran mengenai sistem yang akan dibuat sehingga dapat mudah dimengerti bahkan oleh orang awam yang tidak memiliki pengetahuan pemrograman [10]. Model diagram UML yang digunakan pada pengembangan WebGIS ini adalah use case diagram dan activity diagram. Selain itu, pada pengembangan WebGIS ini terdapat struktur database. Berikut ini merupakan pemodelan diagram UML dan struktur database.

## 1) *Use Case Diagram*

*Use case diagram* merupakan model implementasi sistem informasi yang dirancang untuk menggambarkan keterkaitan antara satu atau lebih peran dengan sistem informasi yang dirancang [11]. *Use case diagram* yang akan digunakan dalam WebGIS ini dapat dilihat pada gambar 3.2.

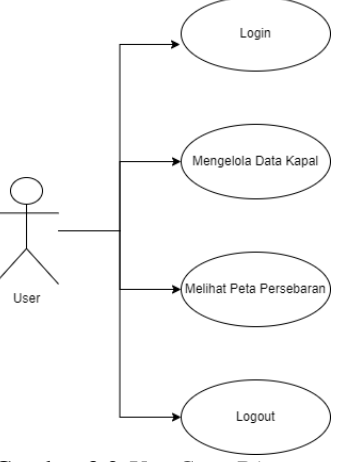

Gambar 3.2 *Use Case Diagram*

*Pemetaan Kapal Terbengkalai Berbasis Web Di Wilayah Operasional Perairan Pelabuhan Perikanan Nusantara (Ppn) Karangantu (Tania Virgianisa)*

Gambar 3.2 menunjukkan bahwa pengguna dapat melakukan login, mengelola data kapal, melihat peta persebaran dan melakukan logout.

#### 2) *Activity Diagram*

*Activity diagram* menggambarkan alur aktivitas dari sistem yang dirancang (Supatra & Masya, 2020). Terdapat beberapa *activity diagram* pada WebGIS ini, yaitu *activity diagram login, activity diagram* tambah data kapal*, activity diagram* edit data kapal, *activity diagram* hapus data kapal, activity diagram view peta, dan *activity diagam logout*. Berikut merupakan *activity diagram* yang digunakan dalam WebGIS ini. *Activity diagram login* dapat dilihat pada gambar 3.3.

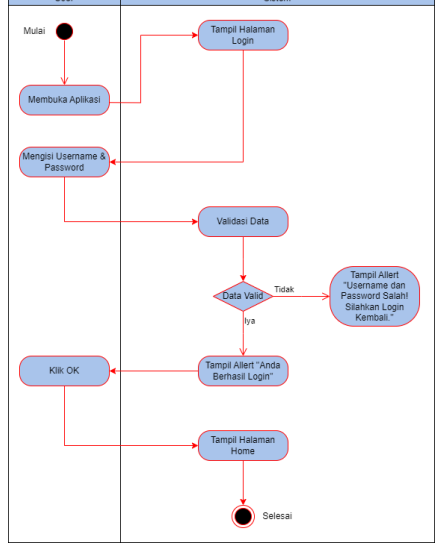

Gambar 3.3 Activity Diagram Login

Gambar 3.3 menunjukkan aktivitas yang dilakukan oleh pengguna ketika melakukan proses login. Langkah pertama yang dilakukan pengguna adalah membuka aplikasi, kemudian sistem akan menampilkan halaman login. Selanjutnya pengguna mengisi username dan password yang telah terdaftar di database. Sistem akan memvalidasi data username dan password, jika data tervalidasi maka sistem akan menampilkan alert "Anda Berhasil Login" kemudian pengguna diharuskan untuk mengklik ok dan sistem akan menampilkan halaman home. Sebaliknya, jika data tidak tervalidasi maka sistem akan menampilkan alert "Username dan Password Salah! Silahkan Login Kembali". Kemudian sistem akan kembali menampilkan halaman login. Selanjutnya pengguna dapat melakukan aktivitas tambah data kapal, activity diagram tambah data kapal dapat dilihat pada gambar 3.4.

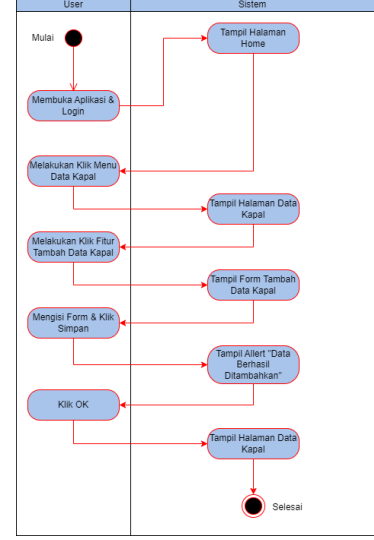

Gambar 3.4 Activity Diagram Tambah Data Kapal

Gambar 3.4 menunjukkan aktivitas yang dilakukan pengguna ketika melakukan proses tambah data kapal. Setelah pengguna membuka aplikasi dan berhasil login, sistem akan menampilkan halaman home. Kemudian pengguna melakukan klik menu data kapal, sistem akan menampilkan halaman data kapal. Setelah itu, pengguna melakukan klik tambah data kapal, sistem akan menampilkan form tambah data kapal. Pengguna mengisi form tersebut dan melakukan klik pada button simpan maka sistem akan menampilkan alert "Data Berhasil Ditambahkan". Terakhir, pengguna melakukan klik ok, dan sistem akan kembali pada halaman data kapal. Selanjutnya pengguna dapat melakukan aktivitas edit data kapal, activity diagram edit data kapal dapat dilihat pada gambar 3.5.

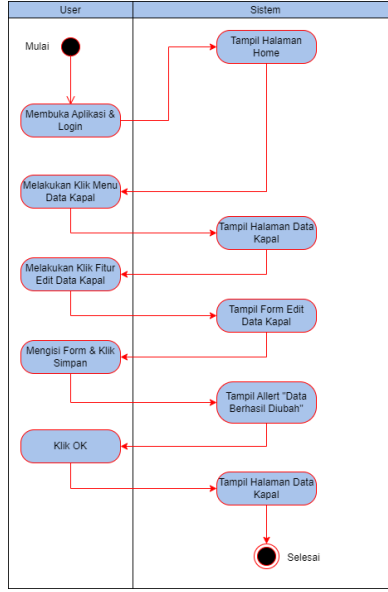

Gambar 3.5 Activity Diagram Edit Kapal

Gambar 3.5 menunjukkan aktivitas yang dilakukan pengguna ketika melakukan proses edit data kapal. Setelah pengguna membuka aplikasi dan berhasil login, sistem akan menampilkan halaman home. Kemudian pengguna melakukan klik menu data kapal, sistem akan menampilkan halaman data kapal. Setelah itu, pengguna melakukan klik edit data kapal, sistem akan menampilkan form edit data kapal. Pengguna mengisi form tersebut dan melakukan klik pada button simpan maka sistem akan menampilkan alert "Data Berhasil Diubah". Terakhir, pengguna melakukan klik ok, dan sistem akan kembali pada halaman data kapal. Selanjutnya pengguna dapat melakukan aktivitas hapus data kapal, activity diagram hapus data kapal dapat dilihat pada gambar 3.6.

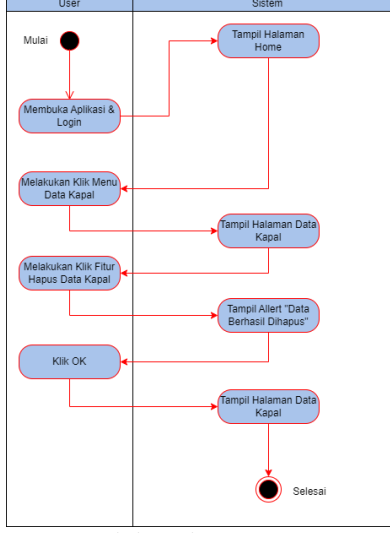

Gambar 3.6 Activity Diagram Hapus Data Kapal

*Pemetaan Kapal Terbengkalai Berbasis Web Di Wilayah Operasional Perairan Pelabuhan Perikanan Nusantara (Ppn) Karangantu (Tania Virgianisa)*

Gambar 3.6 menunjukkan aktivitas yang dilakukan pengguna ketika melakukan proses hapus data kapal. Setelah pengguna membuka aplikasi dan berhasil login, sistem akan menampilkan halaman home. Kemudian pengguna melakukan klik menu data kapal, sistem akan menampilkan halaman data kapal. Setelah itu, pengguna melakukan klik hapus data kapal, sistem akan menampilkan alert "Data Berhasil Dihapus". Terakhir, pengguna melakukan klik ok, dan sistem akan kembali pada halaman data kapal. Selanjutnya pengguna dapat melakukan aktivitas lihat peta, activity diagram view peta dapat dilihat pada gambar 3.7.

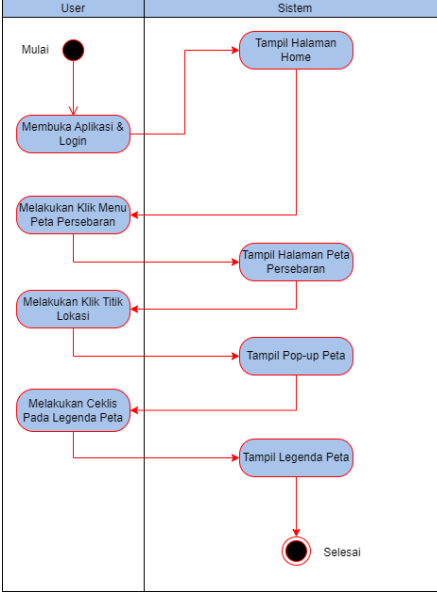

Gambar 3.7 Activity Diagram View Peta

Gambar 3.7 menunjukkan aktivitas yang dilakukan pengguna ketika melakukan proses view peta. Setelah pengguna membuka aplikasi dan berhasil login, sistem akan menampilkan halaman home. Kemudian pengguna melakukan klik menu peta persebaran, sistem akan menampilkan halaman peta persebaran. Setelah itu, pengguna melakukan klik pada titik lokasi kapal sistem akan menampilkan pop up peta. Ketika pengguna melakukan ceklis pada legenda peta maka sistem akan menampilkan legenda peta. Selanjutnya pengguna dapat melakukan aktivitas logout, activity diagram logout dapat dilihat pada gambar 3.8.

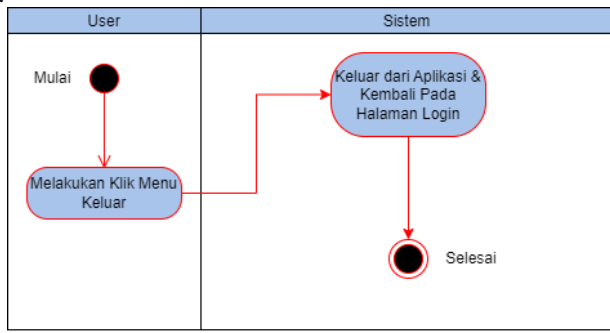

Gambar 3.8 Activity Diagram Logout

Gambar 3.8 menunjukkan aktivitas yang dilakukan pengguna ketika melakukan proses logout. Pengguna melakukan klik menu keluar, maka sistem akan otomatis keluar dari aplikasi dan kembali menampilkan halaman login.

#### b. Database

Pada pengembangan WebGIS ini terdapat struktur database yang dapat dilihat pada gambar 3.9 di bawah ini.

|   | Server 127.0.0.1 » in Database db webgis » is Tabel tb login |                   |                                 |                             |                      |                 |                             |                        |                    |           |  |
|---|--------------------------------------------------------------|-------------------|---------------------------------|-----------------------------|----------------------|-----------------|-----------------------------|------------------------|--------------------|-----------|--|
| 旧 | Jelajahi<br>M                                                | Struktur          | <b>SQL</b>                      | Cari                        | <b>3-c</b> Tambahkan |                 | 鳳<br>Ekspor                 | 鳳                      | Impor              | Hak<br>森田 |  |
|   | Struktur tabel<br>M                                          | 崛                 | Tampilan hubungan               |                             |                      |                 |                             |                        |                    |           |  |
|   | # Nama                                                       | Jenis             | Penyortiran                     |                             |                      |                 | Atribut Tak Ternilai Bawaan | Komentar Ekstra Tindak |                    |           |  |
|   | username                                                     |                   | varchar(50) utf8mb4 general ci  |                             | Tidak                |                 | Tidak ada                   |                        |                    | O Ubi     |  |
|   | 2 password                                                   |                   | varchar(10) utf8mb4 general ci  |                             |                      | Tidak           | Tidak ada                   |                        |                    | O Ubi     |  |
|   | Struktur tabel<br>42                                         | Tampilan hubungan |                                 |                             |                      |                 |                             |                        |                    |           |  |
|   | # Nama                                                       | Jenis             | Penvortiran                     | Atribut Tak Ternilai Bawaan |                      | Komentar Ekstra |                             | Tindakan               |                    |           |  |
|   | id                                                           | int(11)           |                                 | Tidak                       | Tidak ada            |                 | AUTO INCREMENT              |                        | Ubah Hapus Lainnya |           |  |
|   | 2 nama kapal                                                 |                   | varchar(100) utf8mb4 general ci | Tidak                       | Tidak ada            |                 |                             | O Ubah                 | Hapus Lainnya      |           |  |
|   | 3 nama pemilik kapal varchar(100) utf8mb4 general ci         |                   |                                 | Tidak                       | Tidak ada            |                 |                             | Ubah                   | Hapus Lainnya      |           |  |
|   | 4 alamat                                                     |                   | varchar(255) utf8mb4 general ci | Tidak                       | Tidak ada            |                 |                             | O Ubah                 | Hapus Lainnya      |           |  |
|   | 5 no hp                                                      | varchar(50)       | utf8mb4 general ci              | Tidak                       | Tidak ada            |                 |                             | Ubah                   | Hapus Lainnya      |           |  |
|   | 6 foto                                                       |                   | varchar(255) utf8mb4 general ci | Ya                          | <b>NULL</b>          |                 |                             |                        | Obah Hapus Lainnya |           |  |
|   | 7 lat long                                                   |                   | varchar(100) utf8mb4 general ci | Tidak                       | Tidak ada            |                 |                             |                        | Ubah Hapus Lainnya |           |  |

Gambar 3.9 Tabel Data User dan Data Kapal

Gambar 3.9 menunjukkan struktur database pada tabel data user. Tabel data user terdiri dari username dan password dengan tipe data. Gambar 3.9 juga menunjukkan struktur database pada tabel data kapal. Tabel data kapal terdiri dari id dengan tipe data int yang merupakan primary key. Kemudian pada tabel data kapal juga terdapat nama\_kapal, nama\_pemilik\_kapal, alamat, no\_hp, foto, dan lat long dengan tipe data varchar.

2. Pengujian WebGIS

Pengujian WebGIS Pemetaan Kapal Terbengkalai menggunakan metode system usability scale (SUS) yang telah dijelaskan sebelumnya pada teknik analisis data. Pengujian dilakukan agar peneliti dapat mengetahui bagaimana respon pengguna terhadap sistem yang telah dibuat. Pada penelitian ini, jika saat pengujian WebGIS pengguna merespon dengan baik dan sistem dapat diterima maka pembuatan WebGIS dianggap telah selesai. Sebaliknya jika dalam pengujian WebGIS sistem tidak dapat diterima maka peneliti harus memperbaiki WebGIS sesuai dengan keinginan pengguna bahkan mengulang seluruh proses pembuatan WebGIS dari awal jika memang diharuskan.

## **4. HASIL DAN PEMBAHASAN**

## **4.1. Analisis Kondisi Wilayah Titik Koordinat Kapal Terbengkalai**

Kondisi wilayah operasional perairan Pelabuhan Perikanan Nusantara Karangantu atau yang disingkat menjadi PPN Karangantu terlihat kotor dan kumuh. Terdapat banyak kapal yang terbengkalai di sekitar perairan yang sudah tidak beroperasi atau tidak digunakan lagi. Berikut merupakan data titik koordinat kapal terbengkalai yang ada di wilayah operasional PPN Karangantu dapat dilihat pada tabel 4.1.

| No. |                    |                     | Koordinat (WGS 84)   |  |  |  |  |  |
|-----|--------------------|---------------------|----------------------|--|--|--|--|--|
|     | Nama Kapal         | Latitude            | Longitude            |  |  |  |  |  |
| 1   | Dua Putri          | $-6.035285$ °       | 106.163338°          |  |  |  |  |  |
| 2   | Teluk Jaya         | $-6.02852^{\circ}$  | 106.163467°          |  |  |  |  |  |
| 3   | Sun Jaya           | $-6.02881^{\circ}$  | $106.16341^{\circ}$  |  |  |  |  |  |
| 4   | Tidak Diketahui    | $-6.029982$ °       | 106.163418°          |  |  |  |  |  |
| 5   | Tidak Diketahui    | $-6.029982$ °       | 106.163418°          |  |  |  |  |  |
|     |                    | .                   |                      |  |  |  |  |  |
| 70  | Tidak Diketahui    | $-6.037789$ °       | 106.168309°          |  |  |  |  |  |
| 71  | Kapal Putri Timbul | $-6.037254^{\circ}$ | 106.168585°          |  |  |  |  |  |
| 72  | Kapal Bunga Indah  | $-6.037268$ °       | 106.168587°          |  |  |  |  |  |
| 73  | Kareso 01          | $-6.036984^{\circ}$ | 106.168799°          |  |  |  |  |  |
| 74  | Tidak Diketahui    | $-6.036473^{\circ}$ | $106.169231^{\circ}$ |  |  |  |  |  |

Tabel 4.1 Data Titik Koordinat Kapal Terbengkalai

*Pemetaan Kapal Terbengkalai Berbasis Web Di Wilayah Operasional Perairan Pelabuhan Perikanan Nusantara (Ppn) Karangantu (Tania Virgianisa)*

Tabel 4.1 menunjukkan bahwa kapal terbengkalai yang ada di wilayah operasional PPN Karangantu berjumlah 74 titik. Survei lapangan yang dilakukan langsung oleh peneliti meningkatkan validitas dan keakuratan data karena memungkinkan peneliti mengamati kondisi secara langsung. Pendataan kapal terbengkalai di wilayah operasional PPN Karangantu sebelumnya sudah dilakukan, namun saat ini datanya sudah tidak ada. Hal tersebut disebabkan oleh petugas yang melakukan pendataan sebelumnya sudah tidak bertugas lagi di PPN Karangantu, pernyataan ini disampaikan oleh salah satu petugas operasional PPN Karangantu saat diwawancarai oleh peneliti. Pada penelitian ini, data titik koordinat kapal terbengkalai tersebut selanjutnya akan diinput ke dalam WebGIS dengan tujuan agar mempermudah proses pendataan kapal terbengkalai dan mempermudah petugas ketika mencari data tersebut. Temuan ini mendukung penelitian oleh [12] yang menyatakan bahwa sistem informasi berbasis web dapat memberikan kemudahan bagi petugas untuk menyimpan data dan mencari data yang sudah tersimpan dengan mudah.

## **4.2. WebGIS Pemetaan Kapal Terbengkalai**

Pemetaan kapal terbengkalai yang dibangun adalah berbasis web, dimana terdapat 1 pengguna yang dapat mengakses WebGIS yang dibuat yakni petugas PPN Karangantu. Pada WebGIS terdapat menu login untuk pengguna, menu peta persebaran untuk menampilkan peta lokasi persebaran kapal terbengkalai yang ada di wilayah operasional perairan PPN Karangantu serta menu data kapal untuk mengelola data kapal yang terbengkalai. Halaman login dapat dilihat pada gambar 4.1.

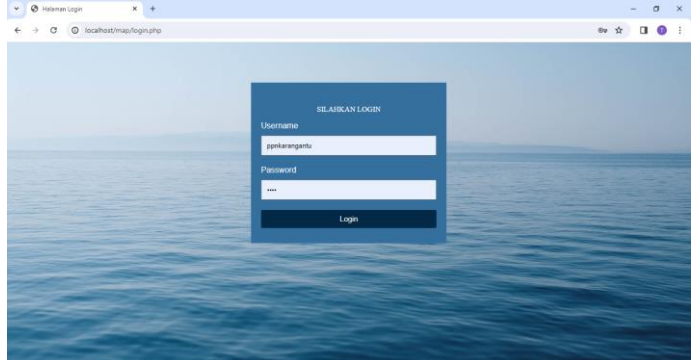

Gambar 4.1. Halaman Login

Gambar 4.1 merupakan tampilan dari halaman login. Hal pertama yang dilakukan oleh pengguna adalah login. Pengguna diharuskan untuk memasukkan username dan password yang telah terdaftar di dalam database. Target pengguna pada WebGIS ini hanya satu yaitu petugas PPN Karangantu sehingga WebGIS ini tidak bersifat open access. Fungsi dari halaman login adalah untuk memastikan bahwa hanya pengguna yang sudah terdaftar di dalam database yang dapat mengakses WebGIS pemetaan kapal terbengkalai.

Pada WebGIS Pemetaan Kapal Terbengkalai ini juga terdapat halaman home yang terdiri dari dua slide. Berikut adalah tampilan halaman home slide satu dan tampilan home slide dua yang dapat dilihat pada gambar 4.2 berikut.

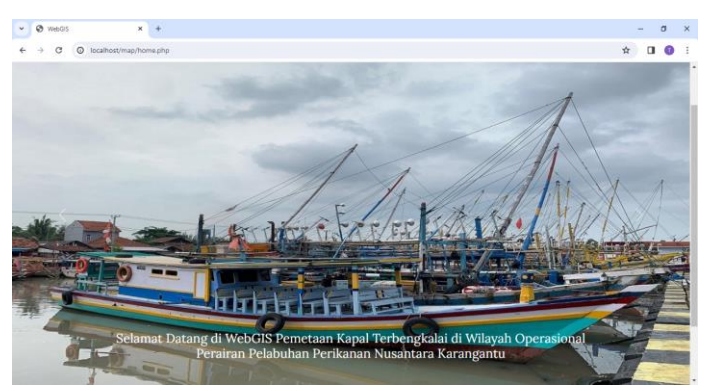

Gambar 4.2. Halaman Home

Gambar 4.2 merupakan tampilan halaman home. Setelah melakukan login, pengguna akan masuk ke halaman home. Halaman home berfungsi untuk memberikan pesan sambutan ketika pengguna berhasil masuk ke dalam WebGIS pemetaan kapal terbengkalai.

Pada WebGIS Pemetaan Kapal Terbengkalai ini terdapat halaman peta persebaran yang berisi titik lokasi kapal terbengkalai dilengkapi dengan detail informasi dari kapal tersebut. Berikut adalah tampilan halaman peta persebaran yang dapat dilihat pada gambar 4.3 berikut.

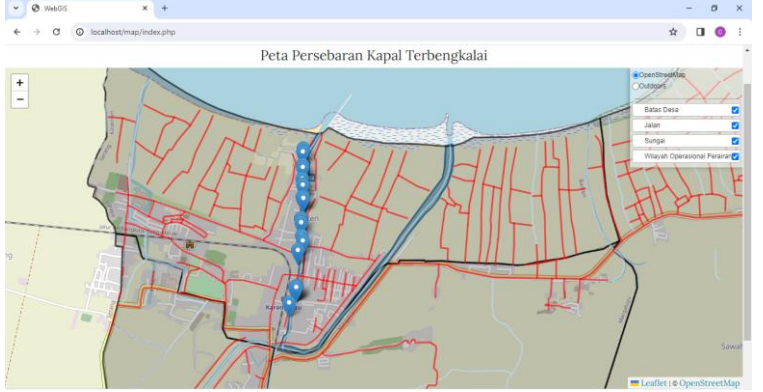

Gambar 4.3 Halaman Peta Persebaran

Gambar 4.3 merupakan tampilan halaman peta persebaran kapal terbengkalai. Pengguna dapat memilih menu peta persebaran untuk melihat peta persebaran kapal terbengkalai yang ada di wilayah operasional perairan PPN Karangantu. Fungsi halaman ini adalah untuk menampilkan titik-titik kapal terbengkalai dilengkapi dengan legenda batas desa, jalan, sungai dan wilayah operasional perairan PPN Karangantu.

WebGIS Pemetaan Kapal Terbengkalai dilengkapi dengan tampilan base map. Berikut adalah tampilan base map yang dapat dilihat pada gambar 4.4 berikut.

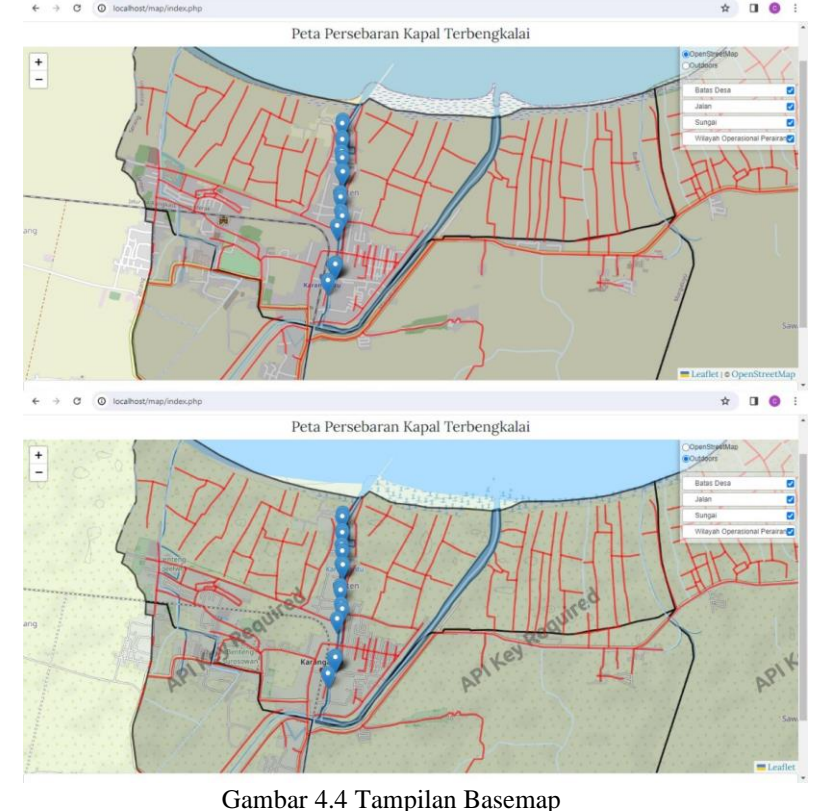

*Pemetaan Kapal Terbengkalai Berbasis Web Di Wilayah Operasional Perairan Pelabuhan Perikanan Nusantara (Ppn) Karangantu (Tania Virgianisa)*

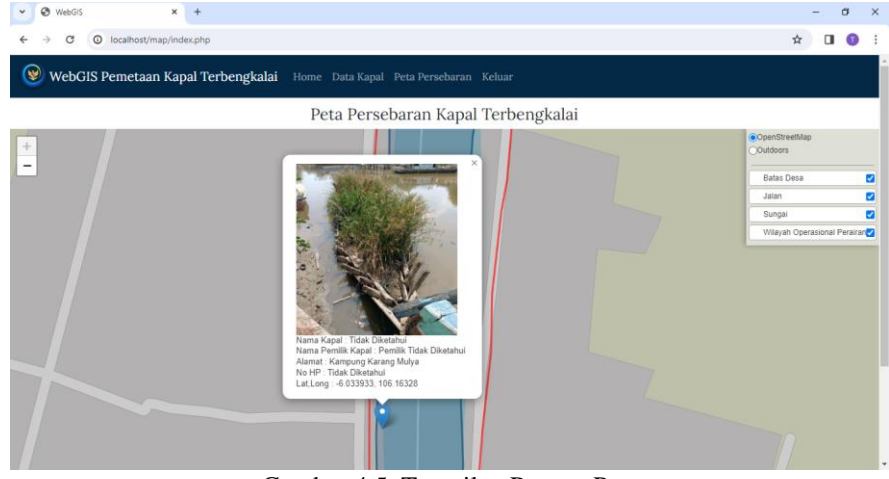

Gambar 4.5. Tampilan Pop-up Peta

User dapat mengetahui jumlah kapal yang terbengkalai di wilayah operasional PPN Karangantu dengan mengunjungi halaman data kapal. Halaman tersebut berisi data kapal yang terdiri dari nama kapal, nama pemilik kapal, alamat pemilik kapal, no hp pemilik kapal, serta titik koordinat lokasi kapal terbengkalai. Berikut merupakan tampilan halaman data kapal.

|                |                     | O localhost/map/datakapal.php?page=1 |                                     |                    |      |                            |               |  |  |
|----------------|---------------------|--------------------------------------|-------------------------------------|--------------------|------|----------------------------|---------------|--|--|
|                | Tambah Data Kapal   |                                      | Data Kapal Terbengkalai             |                    |      |                            |               |  |  |
| No             | <b>Nama Kapal</b>   | Nama Pemilik Kapal                   | Alamat                              | No HP              | Foto | Lat, Long                  | Aksi          |  |  |
|                | Kapal Dua<br>Putri  | Pemilik Tidak Diketahui              | Kampung Karang Mulya RT 01 RW<br>05 | Tidak<br>Diketahui |      | $-6.035285.$<br>106.163338 | Edit<br>Hapus |  |  |
| $\overline{c}$ | Kapal Teluk<br>Jaya | Pemilik Tidak Diketahui              | Kampung Karang Mulya RT 03 RW<br>05 | Tidak<br>Diketahui |      | $-6.02852.106.163467$      | Edit<br>Hapus |  |  |
| 3              | Kapal Sun Jaya      | Pak Herman Susilo                    | Kampung Karang Mulya RT 03 RW<br>05 | 087873219578       | s    | $-6.02881, 106.16341$      | Edit<br>Hapus |  |  |
| $\overline{a}$ | Tidak<br>Diketahui  | TNI AL (Nama Belum<br>Diketahui)     | Kampung Karang Mulya RT 01 RW<br>05 | Tidak<br>Diketahui |      | $-6.029978$<br>106.163417  | Edit<br>Hapus |  |  |
| 5.             | <b>Tidak</b>        | TNI AL (Nama Relum)                  | Kampung Karang Mulya RT 01 RW Tidak |                    |      | $-6.029832$                |               |  |  |

Gambar 4.6 Tampilan Halaman Data Kapal

#### **5. KESIMPULAN DAN SARAN**

Hasil penelitian menunjukkan bahwa terdapat 74 kapal yang terbengkalai di wilayah operasional PPN Karangantu. Dapat disimpulkan bahwa pemetaan bisa menjadi bagian penting dari solusi untuk kapal yang terbengkalai. Dengan pemetaan berbasis web, kapal yang terbengkalai di wilayah operasional perairan PPN Karangantu dapat ditemukan dengan lebih cepat sehingga memungkinkan pihak yang berwenang untuk merespon dengan lebih efisien.

#### **Ucapan Terima Kasih**

Saya ucapkan terima kasih kepada :

- Ayang Armelita Rosalia, S.Pi.,M.Si, selaku dosen pembimbing I saya yang telah memberikan bimbingan dan arahan selama pengerjaan penelitian.
- Willdan Aprizal Arifin, S.Pd., M.Kom. selaku dosen pembimbing II saya yang telah memberikan bimbingan dan arahan selama pengerjaan penelitian.
- Seluruh pihak Pelabuhan Perikanan Nusantara Karangantu yang telah memberikan bimbingan dan arahan selama pengerjaan penelitian.

#### **6. DAFTAR PUSTAKA**

- [1] P. M. K. D. P. Peraturan Pelaksanaan Peraturan Pemerintah Nomor 11 Tahun 2023 tentang Penangkapan Ikan Terukur, 2023.
- [2] P. P. R. I. Peraturan Pemerintah Republik Indonesia Nomor 27 Tahun 2021 Tentang Penyelenggaraan Bidang Kelautan Dan Perikanan, 2021.
- [3] I. E. Jumiati, "Inovasi Pemberdayaan Nelayan (Studi Kasus Perubahan Kelembagaan Penerima Manfaat Program Pemberdayaan Nelayan Tangkap Di Pelabuhan Perikanan Nusantara (PPN) Karangantu Kota Serang)," *Journal of Public Administration and Local Governance,* 2018.
- [4] D. M. P. Sobar and D. Seftian, "Pelayanan Pelabuhan Perikanan Nusantara (PPN) Terhadap Kebutuhan Operasi Penangkapan Ikan," *Jurnal Kebijakan Sosial Ekonomi Kelautan Dan Perikanan,*  pp. 41-49, 2012.
- [5] D. Haryanto and D. Purwitasari, "Analisa Faktor Penyebab Kecelakaan Pelayaran Di Alur Pelayaran Barat Surabaya Tahun 2013-2017," *Jurnal 7 Samudra Politeknik Pelayaran Surabaya,* 2018.
- [6] A. Santoso and M. Nasir, "Pemetaan Lahan dan Komoditas Pertanian Berbasis Webgis di Kabupaten OKU Timur," *Jurnal Ilmiah Betrik,* vol. 12, pp. 129-138, 2021.
- [7] W. Ambarwati and Y. Johan, "Sejarah Dan Perkembangan Ilmu Pemetaan," *Jurnal Enggano,* vol. 1, pp. 80-82, 2016.
- [8] L. Z. I. R. Munthe and A. A. Ritonga.
- [9] L. Zahara, I. R. Munthe and A. A. Ritonga.
- [10] D. T. Fatimatuzahra and S. .
- [11] R. Hafsari, E. Aribe and N. Maulana.
- [12] A. W. P. Silaban.